# **9 BAB IX LAYOUTING**

# **9.1 IDENTITAS**

# **Kajian**

Komponen Swing Java non-Visual Editor; Database & Swing

# **Topik**

1. Layout—Grid, GridBag dan Border

#### **Referensi**

1. http://docs.oracle.com/javase/tutorial/uiswing/layout/index

## **Kompetensi Utama**

- 1. Mahasiswa memahami konsep layout pada pemrograman swing
- 2. Mahasiswa mampu membuat halaman sederhana menggunakan komponen swing dan mengaturnya menggunakan layout tertentu (grid, gridbag atau border) tanpa dibantu tool gui builder

#### **Lama Kegiatan Praktikum**

1. Kegiatan Mandiri : 1 x 100 menit

## **Parameter Penilaian**

- 1. Tugas Pendahuluan
- 2. Jurnal Mandiri

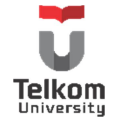

## **9.2 BORDER LAYOUT**

Layout yang memungkinkan komponen hanya dapat diletakkan di 5 area saja:

- > PAGE START
- PAGE\_END
- LINE\_START
- $\triangleright$  LINE END
- $\triangleright$  CENTER

Ilustrasi:

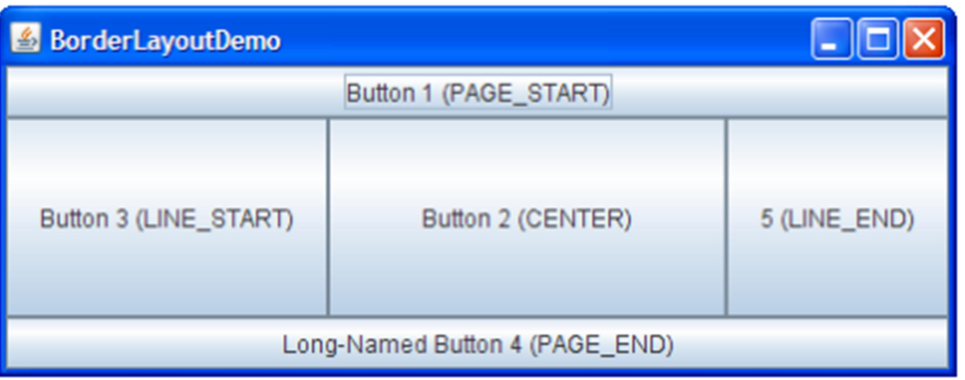

Contoh Penggunaan:

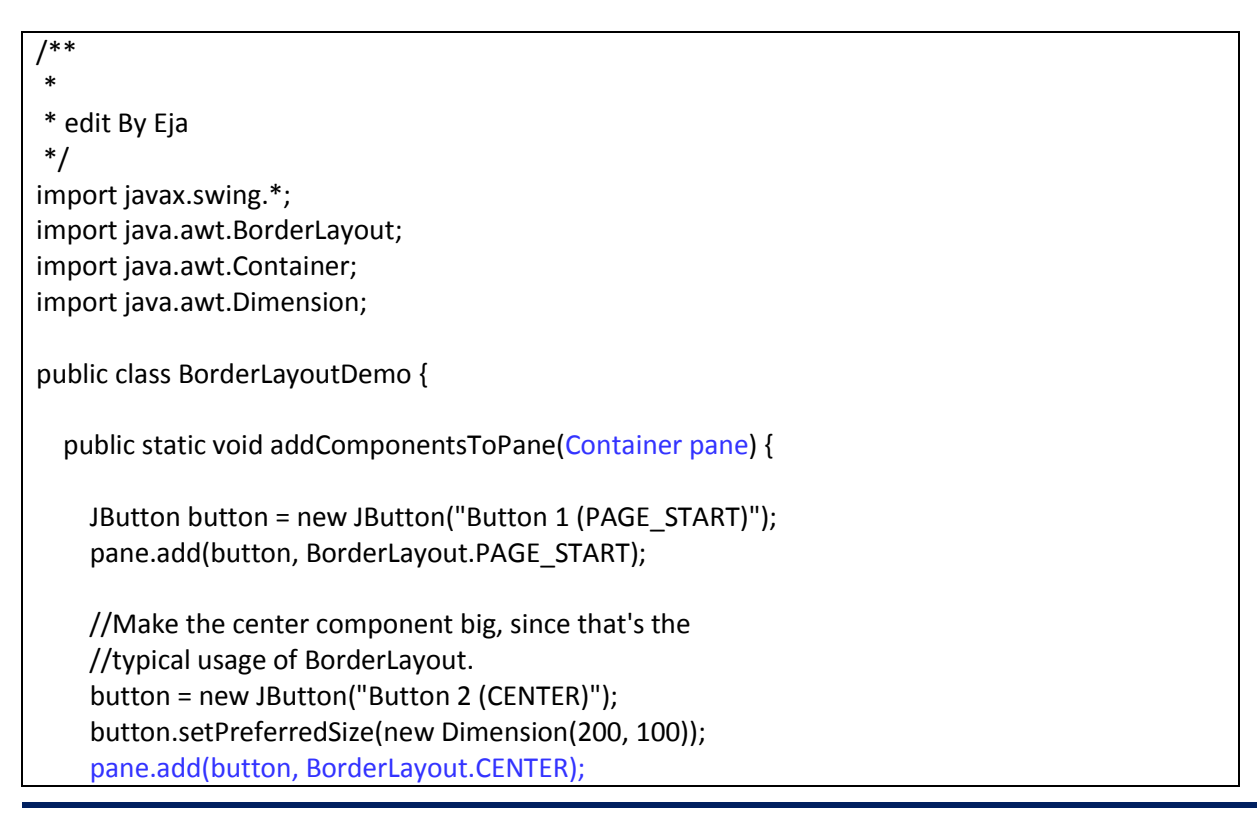

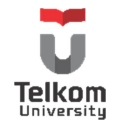

```
 button = new JButton("Button 3 (LINE_START)");
     pane.add(button, BorderLayout.LINE_START);
     button = new JButton("Long-Named Button 4 (PAGE_END)");
     pane.add(button, BorderLayout.PAGE_END);
     button = new JButton("5 (LINE_END)");
     pane.add(button, BorderLayout.LINE_END);
  }
  private static void createAndShowGUI() {
     //membuat frame
    JFrame frame = new JFrame("BorderLayoutDemo");
     frame.setDefaultCloseOperation(JFrame.EXIT_ON_CLOSE);
     //tambahkan pane
     addComponentsToPane(frame.getContentPane());
    //tampilkan frame
    frame.pack();
    frame.setVisible(true);
  }
  public static void main(String[] args) {
    javax.swing.SwingUtilities.invokeLater(new Runnable() {
       public void run() {
         createAndShowGUI();
      }
     });
  }
}
```
Perhatikan pada contoh di atas bahwa border layout tidak dibentuk objeknya sama sekali. Hal ini karena pane yang digunakan (JFrame) menggunakan default layout BorderLayout, jadi komponen bisa langsung ditambahkan dengan pengaturan manajemen layout "BorderLayout".

# **9.3 GRID LAYOUT**

Grid layout menempatkan objek komponen berdasarkan grid cell. Dengan setiap cell memiliki ukuran yang sama.

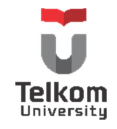

Ilustrasi:

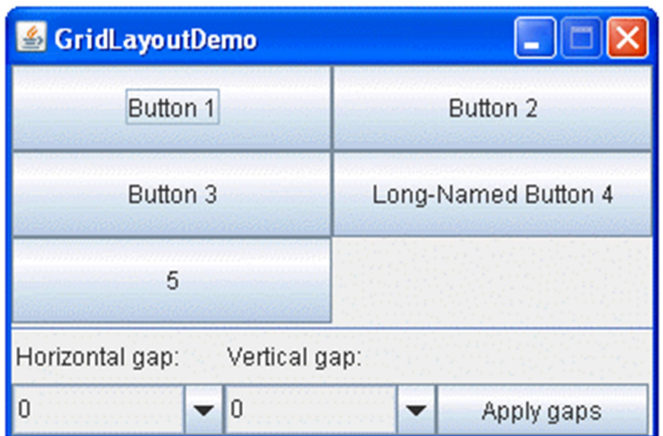

Terdapat beberapa method yang digunakan pada layout ini:

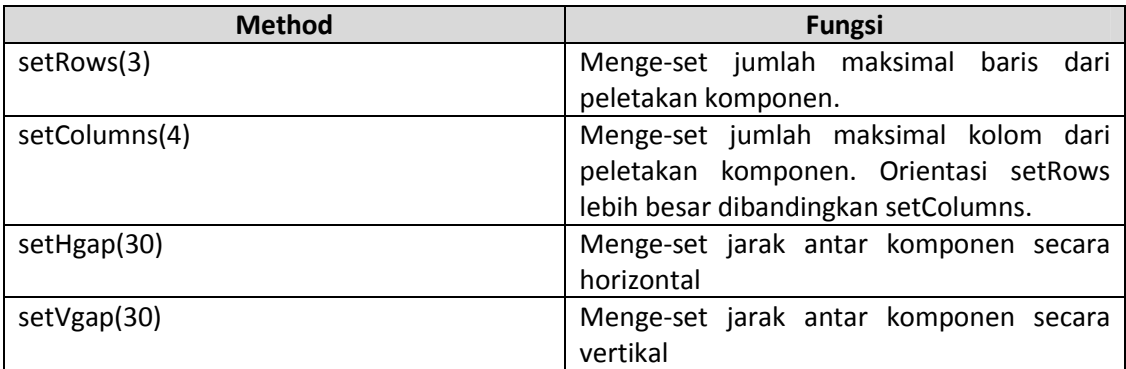

Jumlah baris dan kolom maksimum pada layout juga dapat di-set via parameter konstruktor. Parameter pertama adalah nilai baris maksimal, parameter kedua merupakan pengaturan nilai kolom maksimal.

Contoh Penggunaan:

```
/**
*
* Edit By Eja
*/
import java.awt.*;
import javax.swing.*;
public class GridLayoutDemo extends JFrame {
```
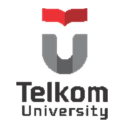

```
 final static int maxGap = 20;
 //deklarasi layout dengan baris tidak ditentukan dan kolom maksimal 2
 GridLayout experimentLayout = new GridLayout(0, 2);
 public GridLayoutDemo(String name) {
   super(name);
 }
 public void addComponentsToPane(final Container pane) {
   final JPanel compsToExperiment = new JPanel();
   compsToExperiment.setLayout(experimentLayout);
   //tambahkan tombol ke panel
   compsToExperiment.add(new JButton("Button 1"));
   compsToExperiment.add(new JButton("Button 2"));
   compsToExperiment.add(new JButton("Button 3"));
   compsToExperiment.add(new JButton("Long-Named Button 4"));
   compsToExperiment.add(new JButton("5"));
   //atur jarak vertical dan horizontal-nya
   experimentLayout.setHgap(20);
   experimentLayout.setVgap(5);
   //mengatur letak panel pada objek JFrame
   pane.add(compsToExperiment, BorderLayout.NORTH);
 }
 private static void createAndShowGUI() {
   //membuat objek frame
   GridLayoutDemo frame = new GridLayoutDemo("GridLayoutDemo");
   frame.setDefaultCloseOperation(JFrame.EXIT_ON_CLOSE);
   //memanggil method buatan addComponentsToPane() 
   frame.addComponentsToPane(frame.getContentPane());
   //menampilkan window
   frame.pack();
   frame.setVisible(true);
 }
 public static void main(String[] args) {
   javax.swing.SwingUtilities.invokeLater(new Runnable() {
     public void run() {
       createAndShowGUI();
     }
   });
 }
```
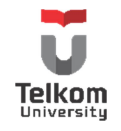

## **9.4 GRIDBAG LAYOUT**

Merupakan layout yang paling sering digunakan programmer java untuk pengaturan peletakan komponen objek swing karena fleksibilitas yang ditawarkan. Sama seperti grid layout, membagi peletakan dalam grid cells. Hanya saja ukuran dari setiap komponen dapat berbeda. Contohnya, saat melakukan peletakan komponen, komponen tersebut dapat memakai 2 grid secara horizontal dan 3 grid vertical.

Ilustrasi:

}

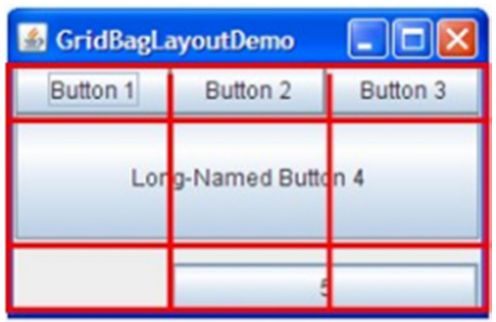

Contoh Penggunaan:

```
import java.awt.*;
import javax.swing.JButton;
import javax.swing.JFrame;
public class GridBagLayoutDemo {
   final static boolean shouldFill = true;
   final static boolean shouldWeightX = true;
   final static boolean RIGHT_TO_LEFT = false;
   public static void addComponentsToPane(Container pane) {
     if (RIGHT_TO_LEFT) {
       pane.setComponentOrientation(ComponentOrientation.RIGHT_TO_LEFT);
     }
     JButton button;
        pane.setLayout(new GridBagLayout());
       GridBagConstraints c = new GridBagConstraints();
       if (shouldFill) {
       //natural height, maximum width
       c.fill = GridBagConstraints.HORIZONTAL;
       }
```
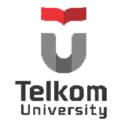

```
button = new JButton("Button 1");
     if (shouldWeightX) {
     c.weightx = 0.5;}
     c.fill = GridBagConstraints.HORIZONTAL;
     c.gridx = 0;
     c.gridy = 0;
     pane.add(button, c);
     button = new JButton("Button 2");
     c.fill = GridBagConstraints.HORIZONTAL;
     c.weightx = 0.5;
     c.gridx = 1;
     c.gridy = 0;
     pane.add(button, c);
     button = new JButton("Button 3");
     c.fill = GridBagConstraints.HORIZONTAL;
     c.weightx = 0.5;
     c.gridx = 2;c.gridy = 0;pane.add(button, c);
     button = new JButton("Long-Named Button 4");
     c.fill = GridBagConstraints.HORIZONTAL;
     c.ipady = 40; //make this component tall
     c.weightx = 0.0;
     c.gridwidth = 3;
     c.gridx = 0;c.gridy = 1;
     pane.add(button, c);
     button = new JButton("5");
     c.fill = GridBagConstraints.HORIZONTAL;
     c.ipady = 0; //reset to default
     c.weighty = 1.0; //request any extra vertical space
     c.anchor = GridBagConstraints.PAGE_END; //bottom of space
     c.insets = new Insets(10,0,0,0); //top padding
     c.gridx = 1; //aligned with button 2
     c.gridwidth = 2; //2 columns wide
     c.gridy = 2; //third row
     pane.add(button, c);
 }
```
private static void createAndShowGUI() {

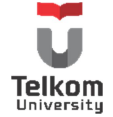

```
 //Membuat Frame
    JFrame frame = new JFrame("GridBagLayoutDemo");
    frame.setDefaultCloseOperation(JFrame.EXIT_ON_CLOSE);
    //memanggil method addComponentsToPane 
    //untuk membuat panel dan menambahkan komponen
    addComponentsToPane(frame.getContentPane());
    //Menampilkan frame
    frame.pack();
    frame.setVisible(true);
  }
  public static void main(String[] args) {
    javax.swing.SwingUtilities.invokeLater(new Runnable() {
       public void run() {
         createAndShowGUI();
      }
    });
  }
}
```
## Keterangan Method:

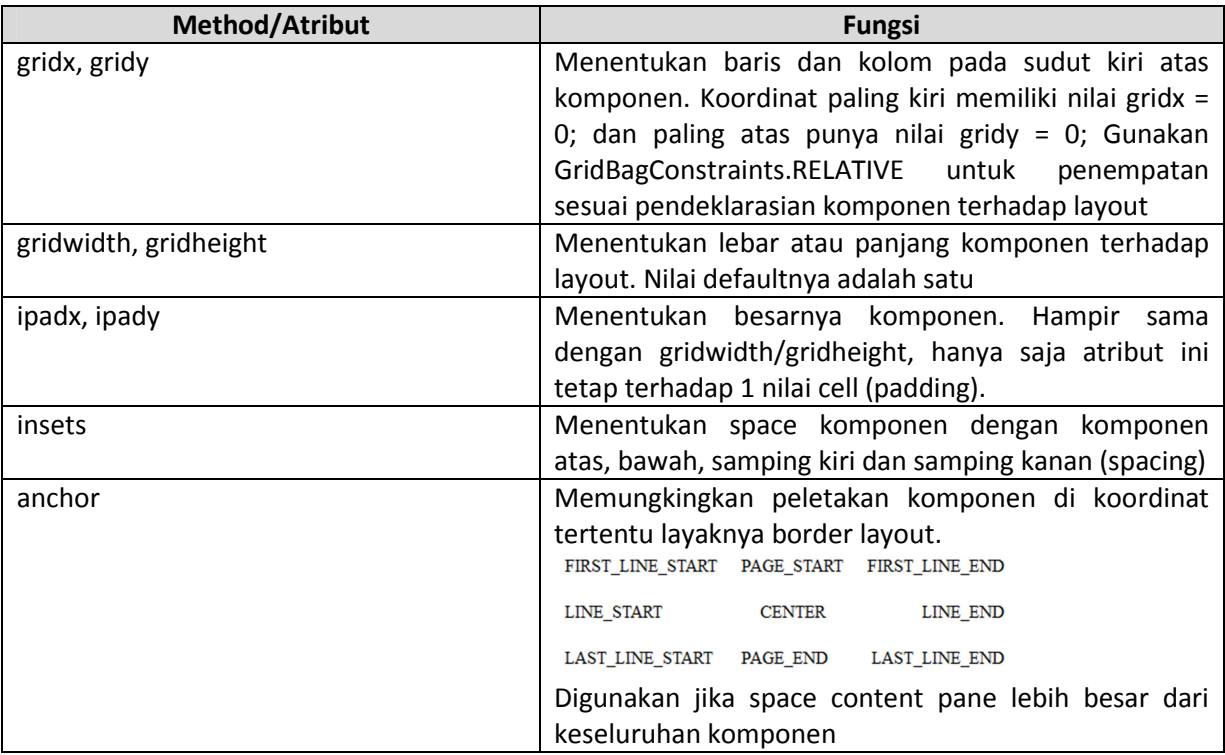

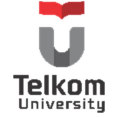

#### **9.5 LATIHAN**

## **9.5.1 Soal**

Buatlah sebuah tampilan program sebagai berikut menggunakan kombinasi layout flow (default layout dari JPanel), Grid, GridBag atau Border. Jumlah dan jenis layout (dari yang telah disebutkan) untuk digunakan tidak ditentukan.

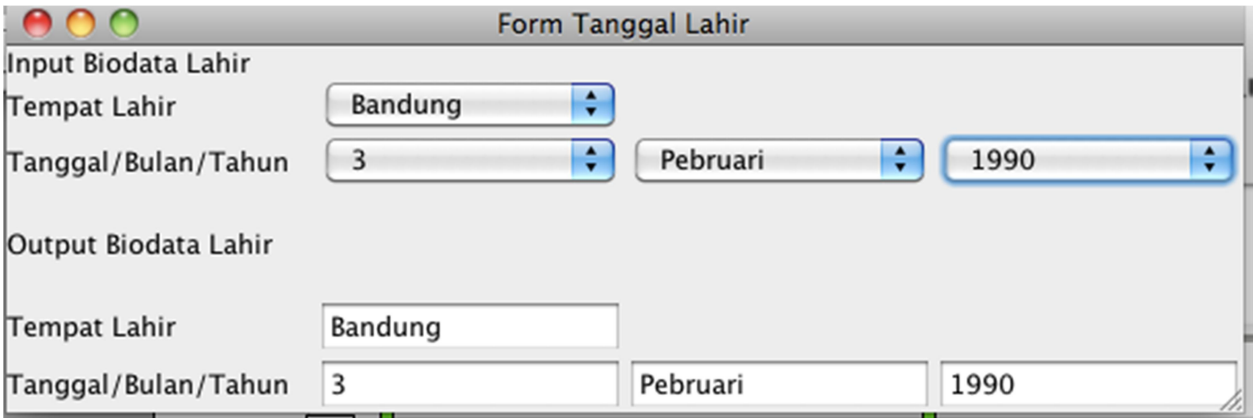

Berikan Action untuk setiap pemilihan combo box. Setiap combo box terpilih, maka text field akan berisi nilai dari combo box.

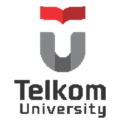

# **9.5.2 Soal**

Buatlah sebuah tampilan GUI sebagai berikut:

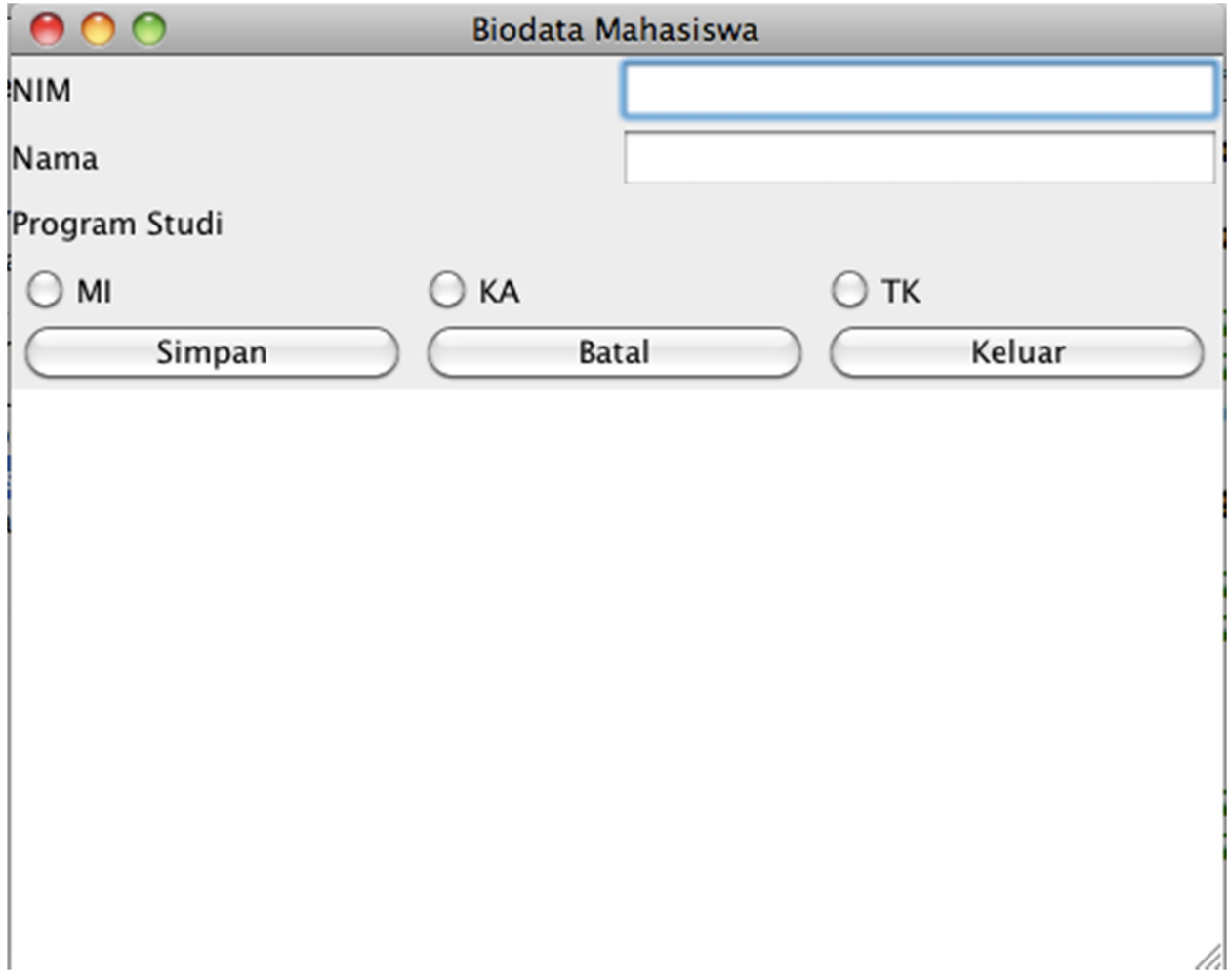

Buatlah GUI dengan event handler dan petunjuk sebagai berikut:

- a) Pada saat pengguna menekan tombol Simpan, maka nilai dari NIM, Nama, Pilihan Program Studi akan tersimpan/tampil di TextArea
- b) Pada saat pengguna menekal tombol Batal, maka nilai dari NIM, Nama, Pilihan Program Studi akan kosong
- c) Pada saat pengguna menekan tombol Keluar, maka form Biodata Mahasiswa akan tertutup

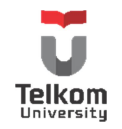

# **9.5.3 Soal**

Buatlah sebuah form gui sebagai berikut tanpa menggunakan bantuan gui builder.

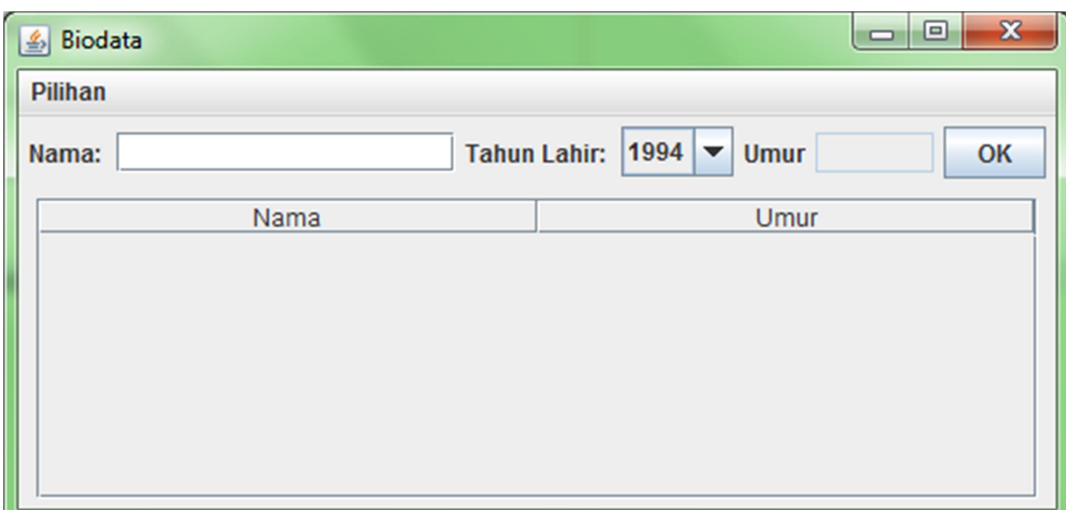

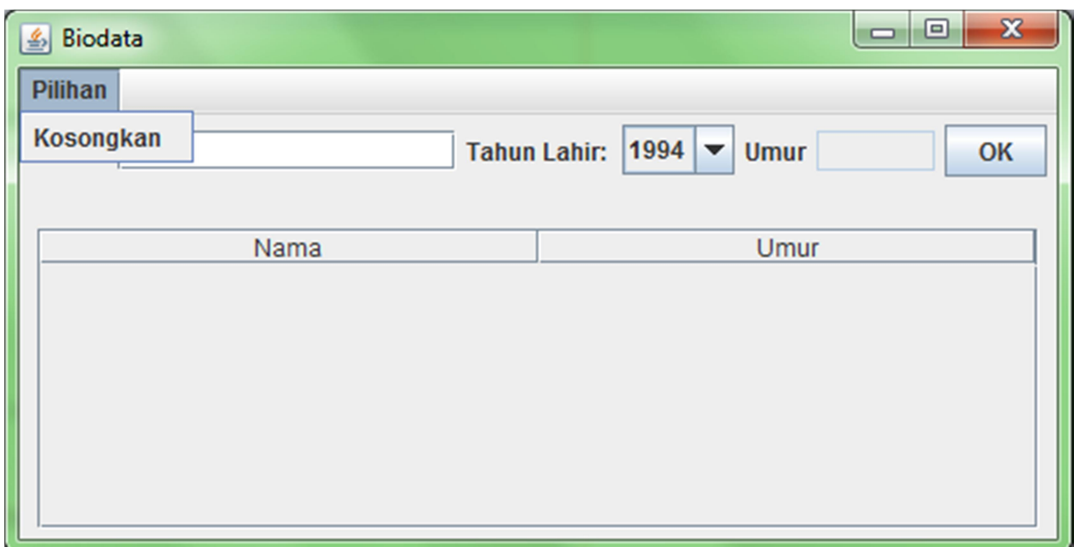

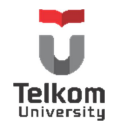

Keterangan:

- Gui tidak terhubung dengan database
- Merupakan Class java yang meng-extends "JFrame" dan meng-implements "ActionListener"
- Frame memiliki 2 panel, panel atas (center) dan panel bawah (south)
	- o Isi panel atas
		- 3 label
		- **2** textfield
		- **1** combobox
		- $\blacksquare$  1 button
		- Layout yang digunakan adalah layout default (flow layout)
	- o Isi panel bawah
		- 1 Tabel

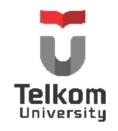